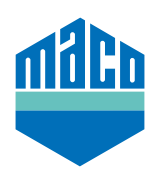

## Integrationsanleitung - Loxone Gateway

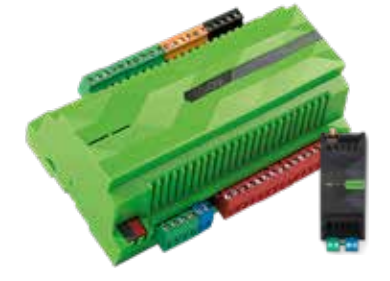

- › Voraussetzung für die Integration ist die Verwendung eines Loxone Miniservers, mit installierter und konfigurierter EnOcean Extension (https://www.loxone.com/dede/kb/inbetriebnahme-enocean-extension/).
- › Die kostenfreie Software **"Loxone Config"** muss auf einem PC installiert sein.

## › **"Enocean Monitor"** öffnen.

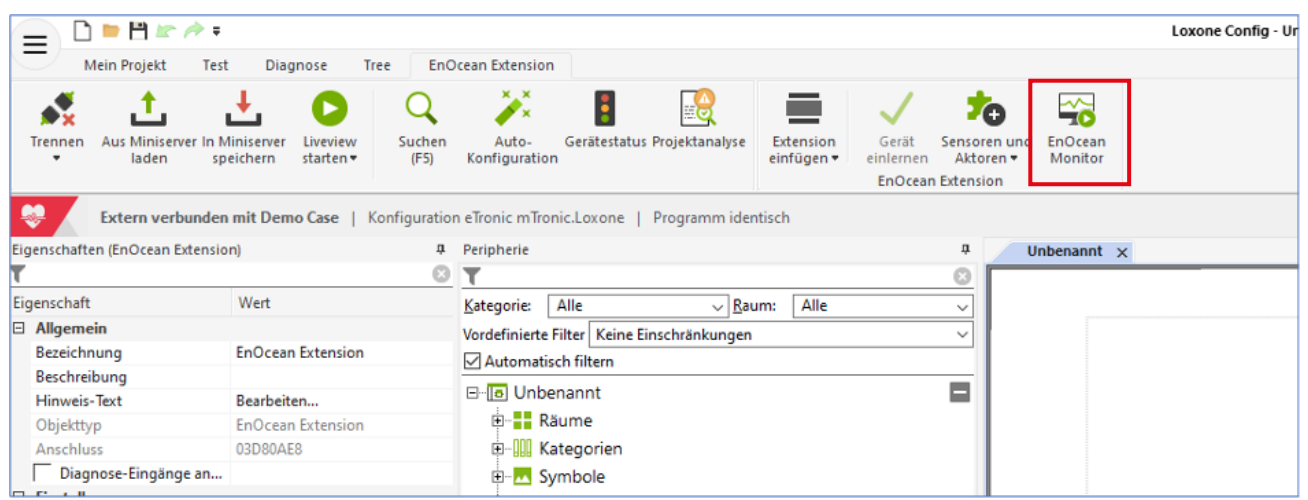

› Den einzulernenden Sensor auswählen. Falls der Sensor noch nicht in der Liste ist, den Sensor betätigen oder ein Anlernsignal auslösen, damit er in der Liste aufscheint.

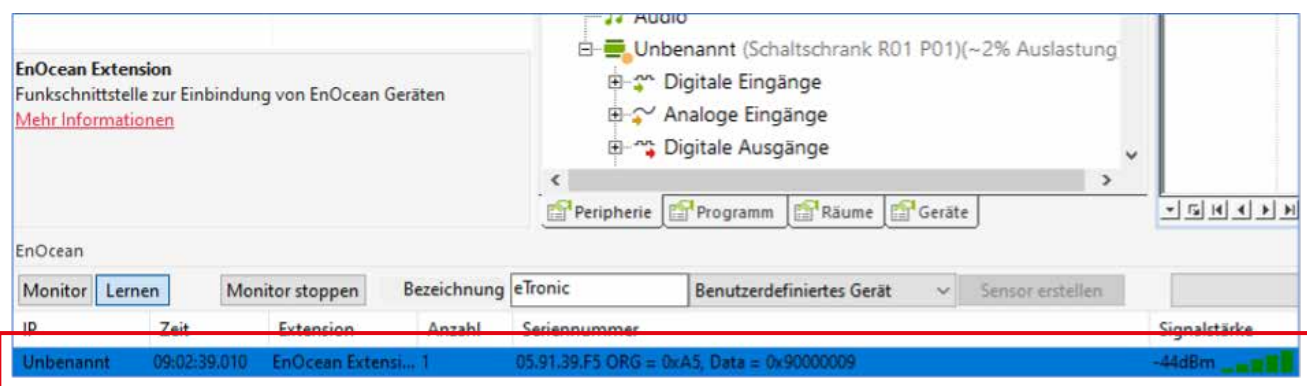

› Der ausgewählte Sensor kann nun neu bezeichnet und als Benutzerdefiniertes Gerät eingestellt werden.

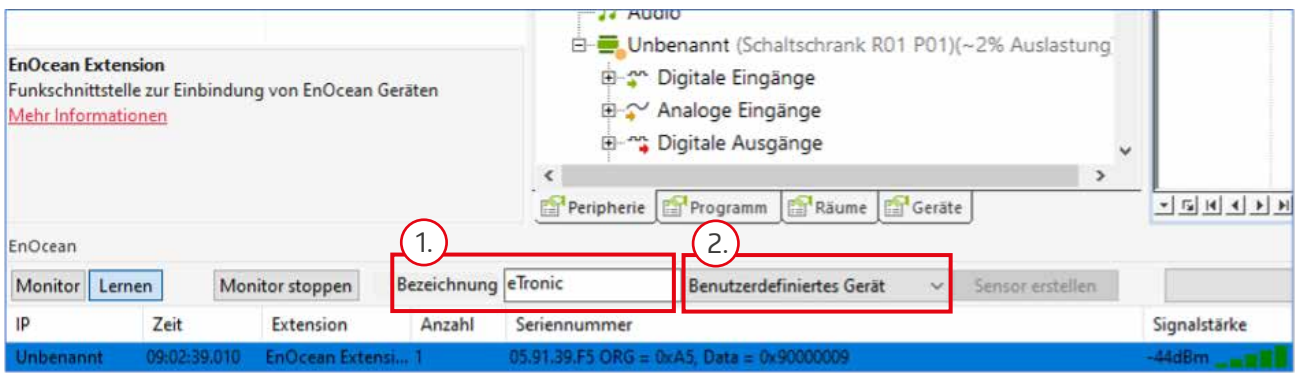

<sup>></sup> Der Sensor erscheint nun in der Peripherie-Liste. Zuerst Sensor auswählen, anschließend "Sensoren und **Aktoren"** anwählen und im Dropdown-Menü **"benutzerdefinierter Sensor"** anklicken.

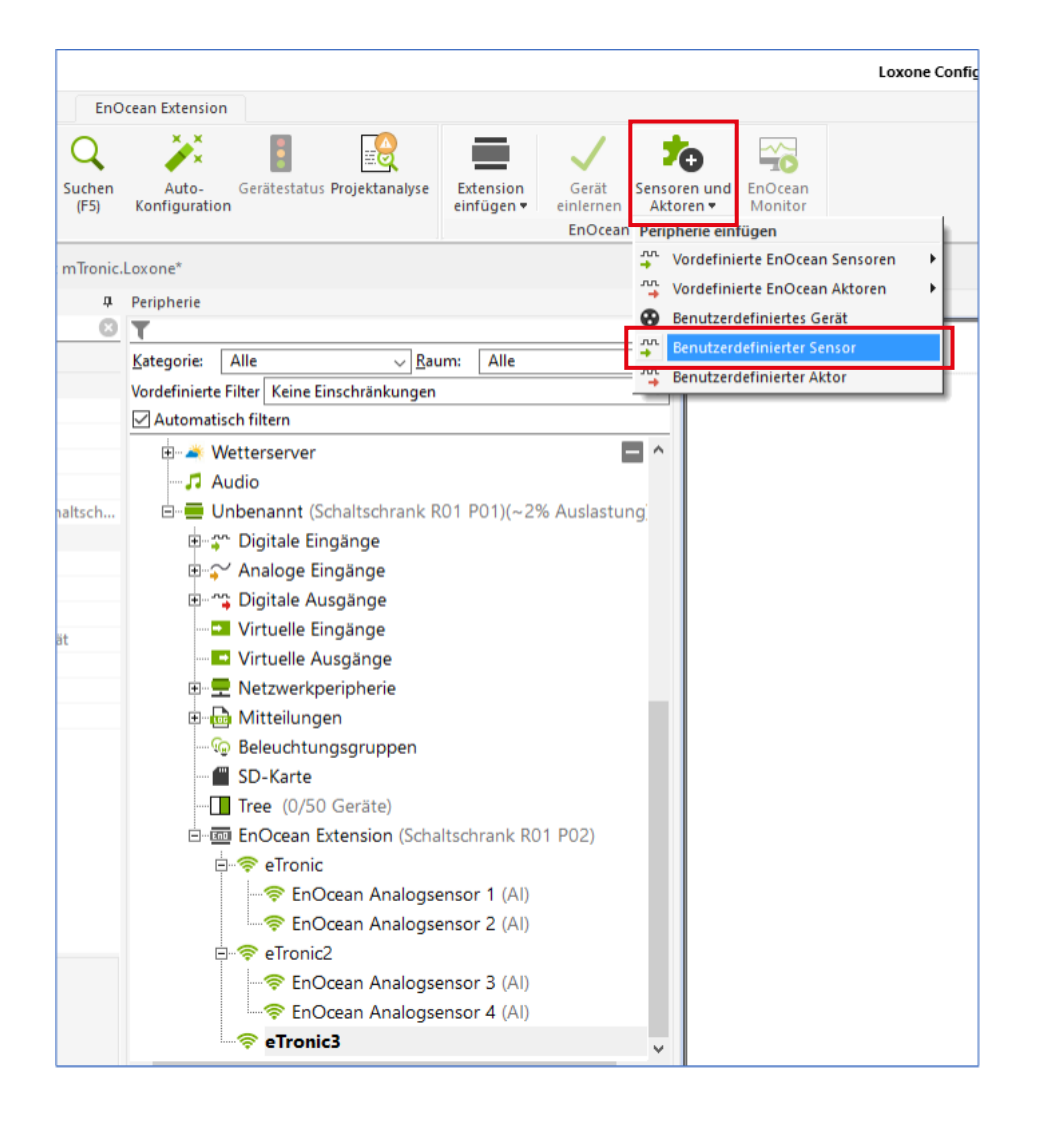

Es wird daraufhin unter dem angewählten Sensor ein weiterer Sensor hinzugefügt. Für jede "Funktion" muss ein eigener Sensor hinzugefügt werden, d. h. bei **eTronic** müssen jeweils **zwei Sensoren** angelegt werden (Fensterzustand sowie Batteriestatus), für **mTronic** ist die Anlage von jeweils **3 Sensoren** erforderlich (Fensterzustand, Batteriestatus, sowie Alarmsignal).

Jeder Sensor muss entsprechend der übertragenen Signale konfiguriert werden, d.h. mit folgenden Werten:

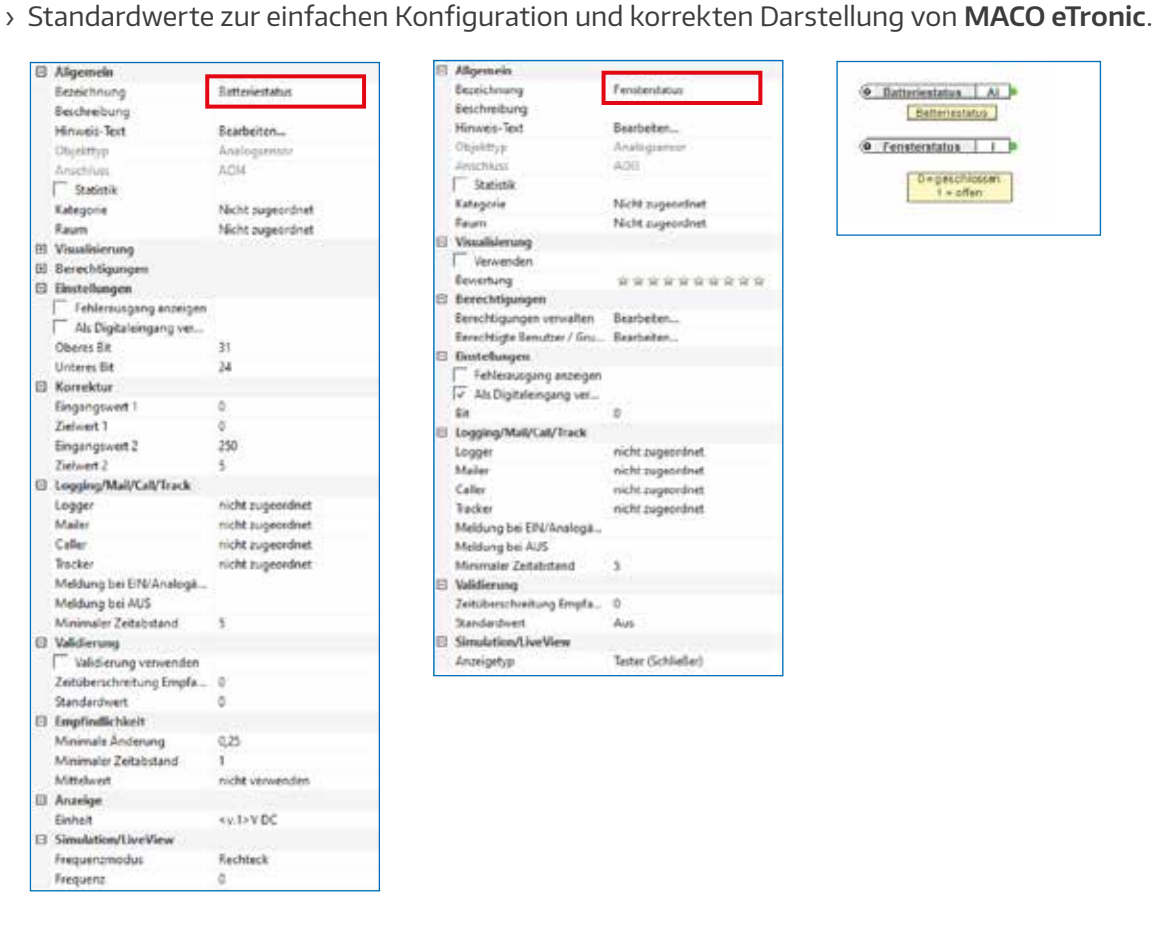

Albannelia **Bezeichnung** Fententeur Beschreibung Hinwes-Text Bearbeter... Analoguenia<br>AOG Objektrus **Linkertikes**  $\Gamma$  trains Nicht zunenzünst Katagorie Faum<br>El Visualisierung Nicht sugeardnet I Verwenden Ecvertung \*\*\*\*\*\*\*\*\*\*\* **B** berechtigungen Berschügungen verwalten Bearbeiten...<br>Berschügte Benutzer / Gru... Bearbeiten... G Diutetungen<br>F Fehlerungung anzeigen Fehlenungung anzeigen<br>Tv - Als Digitalengang ver...<br>Ra ø **Sit** E Logging/Mall/Call/Track Logger<br>Maler nicht zugesränet. nicht zugesehret Caller nicht zugeordnet Tecker nicht zugeordnet Meldung bei EP&/Analoga... Meldung bei AUS Minimaler Zeitabstand l, El Validienung Zeitüberschreitung Empfa., 0 Standardwert Aus **El Simulation/LiveWew** Tester (Schließer) Anzeigebay

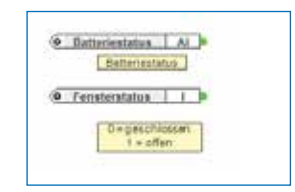

› Standardwerte zur einfachen Konfiguration und korrekten Darstellung von **MACO mTronic**.

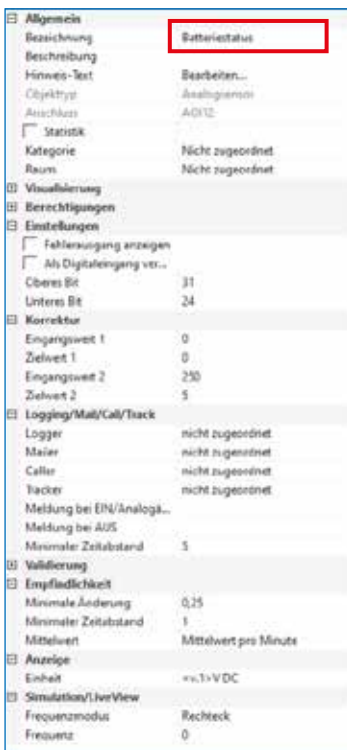

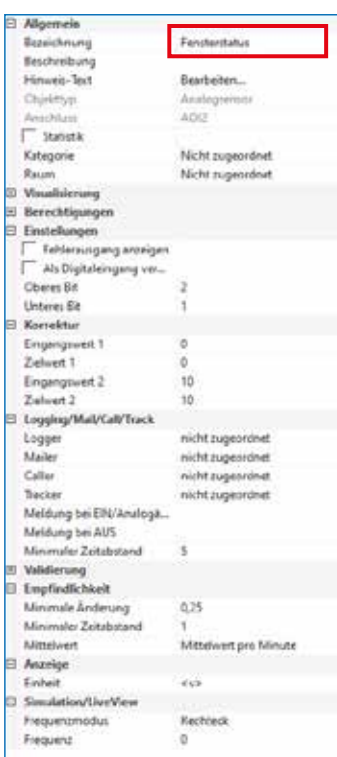

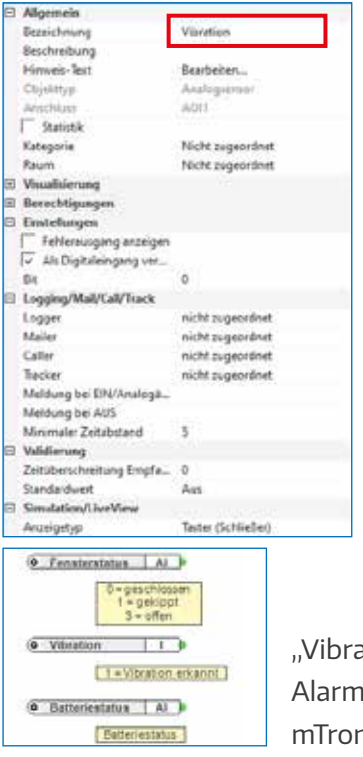

 $ation'' =$ nsignal des nic

› Nach korrekter Konfiguration sollten die hinzugefügten Sensoren folgendermaßen aussehen:

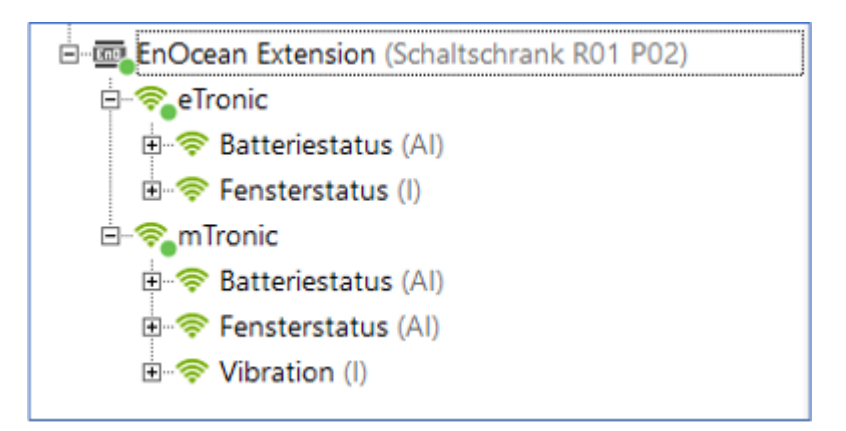

› Hinweis zum Batteriestatus eTronic und mTronic:

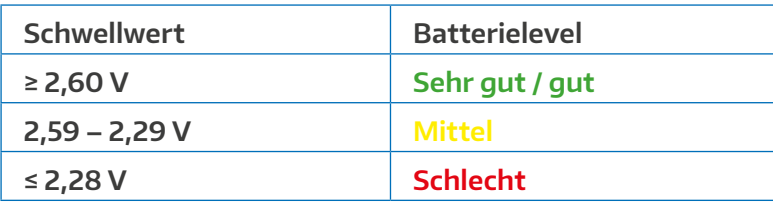

Wir empfehlen einen Batteriewechsel spätestens bei einem Schwellwert von ≤ 2,28V.

Bei Sensoren können Sie im EnOcean Monitor mitverfolgen, welche Daten von dem Gerät gesendet werden.

Weitere Informationen und Support zur Integration der Sensoren in ein bestehendes Loxone Haussteuerungssystem erhalten Sie bei Ihrem Loxone Partner vor Ort (https://www.loxone.com/dede/kaufen/partner-finden/) oder direkt im Support-Bereich von Loxone: https://www.loxone.com/dede/support/

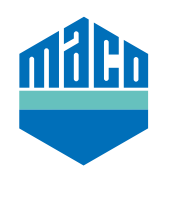

**MACO in Ihrer Nähe:**

www.maco.eu/kontakt

**TECHNIK DIE BEWEGT**

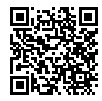